# <span id="page-0-0"></span>**Using nginx-proxy**

The compose templates provided by the SSDT do not publish ports for the applications outside of the docker host. Each ITC must decide how they are going to be mapping the Tomcat port from each application (port 8080) to make it available to external web browsers. This article explains how to use [ngi](https://github.com/jwilder/nginx-proxy) [nx-proxy](https://github.com/jwilder/nginx-proxy) to create a reverse proxy which automatically updates as containers are started and stopped.

The goal of this article is to

- start with a basic reverse proxy
- add SSL encryption with a signed (or self-signed) certificate
- Optionally, use LetsEncrypt.org to automatically generate signed certificates

# **Tutorial**

Below are steps to configure nginx-proxy on your docker host. The tutorial assumes the following:

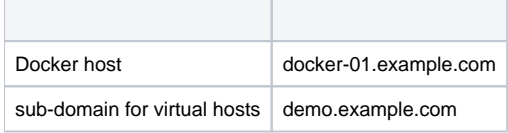

# Create a Reverse Proxy on port 80

1. Wildcard DNS: Create DNS records in the domain to point to the docker host.

```
*.demo.example.com IN CNAME docker-01.example.com
This wildcard will be used for all virtual hosts on this machine. If you intend to also use other subdomains for this host, you can add hostnames in 
other domains. For example, if "sampletown" has their own domain, then you could also add these RR's to sampletown's domain:
```

```
usas IN CNAME docker-01.example.com
usps IN CNAME docker-01.example.com
```
Because USAS and USPS run in separate containers they each must have their own virtual domain.

2. Create a directory on the docker host, e.g. /data/proxy/ and create the following docker-compose.yml:

```
version: "3"
services:
   proxy:
      image: jwilder/nginx-proxy:alpine
      restart: always
      volumes:
        - /var/run/docker.sock:/tmp/docker.sock:ro
        - ./certs:/etc/nginx/certs:ro
        - ./vhost.d:/etc/nginx/vhost.d
        - ./html:/usr/share/nginx/html
        - ./conf.d:/etc/nginx/conf.d
      environment:
        - DEFAULT_HOST=demo.example.com
      ports:
       - "443:443"
       - "80:80"
```
The volume definitions are not strictly necessary at this point. However, adding them here is harmless and will make the subsequent instructions easier.

3. Run the proxy:

> docker-compose up -d

You should now be able to visit: http://sampletown.demo.example.com/. However, you'll receive a "503 Service Temporarily Unavailable" because nginx-proxy does not know how to discover our service containers.

4. In your district's compose project, add (or modify) docker-compose.override.yml file to define VIRTUAL\_HOST and VIRTUAL\_PORT environments for each service:

```
usasapp:
   environment:
     - VIRTUAL_HOST=sampletown-usas.demo.example.com
     - VIRTUAL_PORT=8080
uspsapp:
   environment:
     - VIRTUAL_HOST=sampletown-usps.demo.example.com
     - VIRTUAL_PORT=8080
```
The nginx-proxy container will monitor docker events. Each time a container starts or stops, which has a VIRTUAL\_HOST variable, it will create a new nginx configuration which reverse proxies port 80 for the virtual domain to 8080 of the container.

5. Rebuild the district's containers with:

docker-compose up -d

After the apps start, you should be able to reach the applications at: http://sampletown-usas.demo.example.com and http://sampletown-usps. demo.example.com.

- 6. Repeat the previous two steps for each school district.
- 7. If the host is not working, you can check the nginx-proxy log files with:

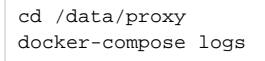

# HTTPS proxy on port 443

If you wish to use LetsEncrypt.org for automated certificate signing, then skip this section.

Now that we have a reverse proxy, we can secure the port using HTTPS. In this example, we are creating a wildcard certificate to match the wildcard DNS entry. In this example, the "Common Name" is "\*. [demo.](http://demo.ssdt.io)example.com".

1. Create a certificate and CSR in the proxy's ./certs directory (this volume was mounted in the proxy's docker-compose.yml file above).

```
data/proxy# mkdir -p certs
data/proxy# cd certs
data/proxy/certs# # Create a private key:
data/proxy/certs# openssl genrsa -out demo.example.com.key 2048
data/proxy/certs# # Create a CSR from the new key:
data/proxy/certs# openssl req -new -sha256 -key demo.example.com.key -out demo.example.com.csr
-----
Country Name (2 letter code) [AU]:US
State or Province Name (full name) [Some-State]:Ohio
Locality Name (eg, city) []:Archbold
Organization Name (eg, company) [Internet Widgits Pty Ltd]:Your Organization name
Organizational Unit Name (eg, section) []:Your OU
Common Name (e.g. server FQDN or YOUR name) []:*.demo.example.com.
Email Address []:hostmaster@example.com
Please enter the following 'extra' attributes
to be sent with your certificate request
A challenge password []:
An optional company name []:
```
2. Send the CSR to your favorite signing authority, or self sign it:

```
 data/proxy/certs# openssl x509 -req -sha256 -days 3650 -in demo.example.com.csr -signkey demo.example.
com.key -out demo.example.com.crt
```
3. Configure nginx to listen on port 443. Add port mapping to the proxy's docker-compose.yml file:

```
proxy:
    image: jwilder/nginx-proxy
    restart: always
    volumes:
      - /var/run/docker.sock:/tmp/docker.sock:ro
      - ./certs:/etc/nginx/certs:ro
      - ./vhost.d:/etc/nginx/vhost.d
      - ./html:/usr/share/nginx/html
    environment:
      - DEFAULT_HOST=demo.example.com
    ports:
     - "80:80"
     - "443:443"
```
4. Recreate the proxy container with:

```
docker-compose up -d
```
This exposes port 443 for SSL. We are leaving port 80 exposed because the nginx-proxy will automatically redirect port 80 to 443. Now we can access our application at: https://sampletown.demo.example.com/. If the cert is self-signed, you'll get a browser warning. It will go away when/if you have the certificate signed.

After receiving the signed certificate from the signing authority, replace the . crt file created above with the signed certificate. In the example above, the self-signed certificate is named demo.example.com.crt. That file should be replaced with the file from the signing authority. Note: The names of the certificate files are important. The certificate file name must be must match the domain name it applies to. Again, from the above example, the wildcard domain name is \*.demo.example.com so the certificate and keys must be named demo.example.com.crt and demo.example.com.key.

By convention, nginx-proxy will use the domain name to find the most specific certificate first and then drop prefixes until it finds a match. In this case, it will look for sampletown.demo.example.com.crt and then demo.example.com.crt . This allows you to have different signed certificates for different domain names on the same proxy.

#### Automatic Signed Certificates with LetsEncrypt.org

LetsEncrypt is a service which issues free automated certificates. Before using the service, you should review the <https://letsencrypt.org/about/> and current [rate limits](https://letsencrypt.org/docs/rate-limits/).

[LetsEncrypt.org](https://letsencrypt.org/) is a service which automates the process of creating, signing, installing and renewing [Domain Validation \(DV\) Certificates.](https://en.wikipedia.org/wiki/Domain-validated_certificate) These are certificates provide the lowest level of host verification but do ensure encrypted traffic to the users browser.

The steps below show how to configure an extra container to automatically create and install certificates using [jrcs/letsencrypt-nginx-proxy-companion.](https://hub.docker.com/r/jrcs/letsencrypt-nginx-proxy-companion/) Thi s is a non-intrusive way to add letsencrypt to an existing proxy configuration.

 If the certificate renewal appears to stop working, make sure you have the most current version of the image(s) and restart the application. To pull a newer image of ngnix-proxy for example:

docker pull jwilder/nginx-proxy:alpine

#### **Requirements:**

You *must expose port 80 and 443 of your docker host* to the outside via your firewall. That is, the docker host must have a public IP address and be accessible on both port 80 and 443 to the outside. DNS entries must exist in the global DNS for the virtual host(s) which point to the docker host's IP address. When your host makes a certificate request, LetsEncrypts service will callback to your host for verification. If the remote service can not reach your host, then they can not verify your control of the domain name and the signing request will fail.

### Steps to enable LetsEncrypt

1. First, if you haven't already exposed port 80 and 443 on the nginx-proxy. The proxy's docker-compose.yml should look like this:

```
version: "3"
services:
  proxy:
      image: jwilder/nginx-proxy:alpine
      restart: always
      volumes:
        - /var/run/docker.sock:/tmp/docker.sock:ro
        - ./certs:/etc/nginx/certs:ro
        - ./vhost.d:/etc/nginx/vhost.d
        - ./html:/usr/share/nginx/html
        - ./conf.d:/etc/nginx/conf.d
      environment:
        - DEFAULT_HOST=demo2.ssdt.io
      ports:
       - "443:443"
        - "80:80"
      labels:
        - "com.github.jrcs.letsencrypt_nginx_proxy_companion.nginx_proxy=true"
  \overline{\phantom{a}} image: jrcs/letsencrypt-nginx-proxy-companion
     volumes:
       - /var/run/docker.sock:/var/run/docker.sock:ro
       - ./certs:/etc/nginx/certs:rw
       - ./vhost.d:/etc/nginx/vhost.d:rw
       - ./html:/usr/share/nginx/html:rw
     environment:
       - NGINX_PROXY_CONTAINER=proxy_proxy_1
```
2. Recreate the proxy with Notice that the companion shares the volumes with the nginx-proxy container. The companion container will monitor docker events and automatically create certificates and place them in the correct directories for the primary nginx server.

docker-compose up -d

3. For each district you want to have a certificate created for, edit the docker-compose.override.yml file to create the LETSENCRYPT\_HOST and LETSENCRYPT\_EMAIL variables, like:

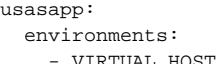

- VIRTUAL\_HOST=usas.sampletown.org
- VIRTUAL\_PORT=8080
- LETSENCRYPT\_HOST=usas.sampletown.org
- LETSENCRYPT\_EMAIL=hostmaster@example.com

The companion image will create, sign and install a certificate for any service with the LETSENCRYPT\_HOST variable. In most cases, the VIRTUAL\_HOST and LETSENCRYPT\_HOST will be set to the same value.

4. Restart the district's services with:

docker-compose up -d

Because nginx-proxy and the companion container use separate environment variables, you can use a traditionally signed certificate for some hosts (see previous section) and letsencrypt certificates for others. For example, you might use a wildcard certificate for "\*.demo.example.com" hosts and a letsencrypt certificate for a district's "vanity domain" (usas.sampletown.org and usps.sampletown.org).

We recommend making adjustments to the [timeout configuration](https://wiki.ssdt-ohio.org/x/HQErAg).

#### Related articles

- **[Backup USxS Databases](https://wiki.ssdt-ohio.org/display/rtd/Backup+USxS+Databases)**
- [Working with SSDT Supplied Scripts](https://wiki.ssdt-ohio.org/display/rtd/Working+with+SSDT+Supplied+Scripts)
- [Using nginx-proxy](#page-0-0)
- [Install Docker and Docker tools on Ubuntu](https://wiki.ssdt-ohio.org/display/rtd/Install+Docker+and+Docker+tools+on+Ubuntu)

[Adjusting nginx-proxy Timeout Configuration](https://wiki.ssdt-ohio.org/display/rtd/Adjusting+nginx-proxy+Timeout+Configuration)